# Do you know your calculator?

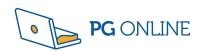

### 1. Prime Factorisation

#### SHIFT - FACT

Use this to find the prime factors of a number. **Example** - To find the prime factors of 360:

#### **KEY SEQUENCE**

360 =

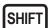

0999

#### **CALCULATOR SCREEN SHOWS**

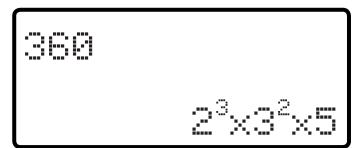

### 2. Using table mode

#### MODE 3

For most calculations, the calculator will be in Mode 1 (COMP)

**Mode 3** - TABLE can be used to fill in tables, for graphs.

Please note: Ensure that you go back to MODE 1 after filling in the table

**Example:** Complete the table of values for

$$y = x^2 + 2x + 4$$

| х | -4 | -3.5 | -2 | -1 | 0 | 0.5 | 2 |
|---|----|------|----|----|---|-----|---|
| У |    |      |    |    |   |     |   |

#### **KEY SEQUENCE**

MODE 3 ALPHA )  $x^2 + 2 = -4$  End?

ALPHA ) Start? = 2 =

The prompts Start? and End? require the inputs of the smallest

value in the table.

and the largest

(-4 and 2 in the

example).

Step? requires the step-size for the values of x. CARE: Use the smallest step-size. The smallest step size in the table is ½ so enter 0.5.

Step?

#### **CALCULATOR SCREEN SHOWS**

X F(X)

1 -4 12

2 -3.5 9.25

3 -3 7 -4.

**Example** - The calculator gives you all  $\mathcal{Y}$  values for steps of 0.5 in x values.

The table on the exam paper shows unequal step sizes, so you must ensure that you read the correct y values from the calculator, to match the x values on the exam paper.

| x | -4 | -3.5 | -2 | -1 | 0 | 0.5  | 2  |
|---|----|------|----|----|---|------|----|
| y | 12 | 9.25 | 4  | 3  | 4 | 5.25 | 12 |

## 3. Entering mixed numbers

Example: When calculating

$$1 \frac{1}{2} - \frac{3}{4}$$

a common error is to enter 1 then press and enter ...

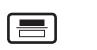

 $\frac{1}{2}$ 

Instead, key the following sequence ...

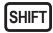

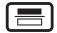

You should see three boxes on the screen

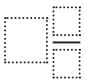

#### **KEY SEQUENCE**

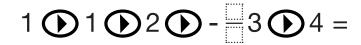

**CALCULATOR SCREEN SHOWS** 

## 4. Cancelling fractions - Example

Express the following faction in its simplest form:

 $\frac{18}{27}$ 

(This may be the last part of a question on the calculator paper.)

### **KEY SEQUENCE**

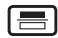

18

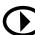

27

## 5. Are you in the correct TRIG mode for the exam?

Marks can be lost for not being in the correct trig. mode.

#### **QUICK CHECK:**

When you key in the sequence

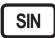

(30)

Do you see this?

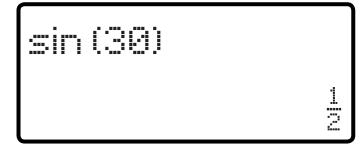

YES - you are in the correct MODE

NO - you need to change the MODE:

To change the mode, key the following

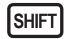

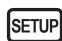

Option 3

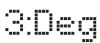

Go back and follow the instructions for checking your calculator is in the correct mode.